# **SYNOPSYS™**

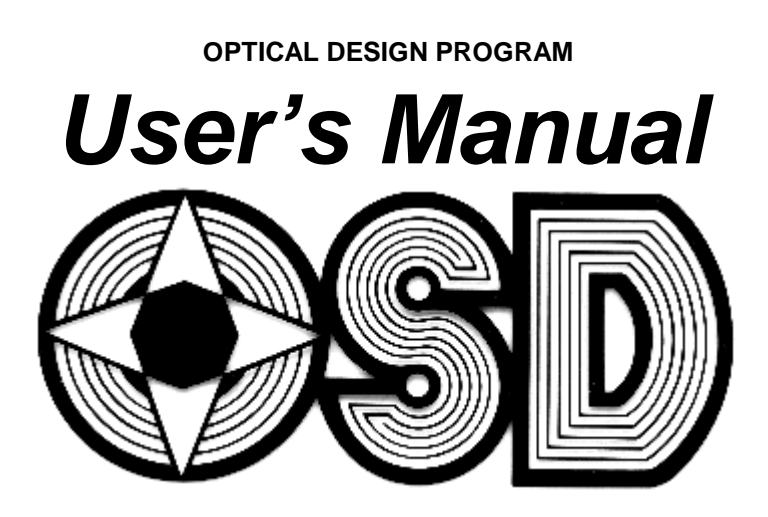

Optical Systems Design, Inc.

Quick Jumps into the Table of Contents:

**1.0 INTRODUCTION 2.0 BASIC CONCEPTS 3.0 LENS DATA INPUT 4.0 LENS DATA OUTPUT 5.0 UTILITY FEATURES 6.0 LENS ANALYSIS ROUTINES 7.0 LENS ANALYSIS ROUTINES -- PLOTTED 8.0 IMAGE ANALYSIS ROUTINES -- BASIC SET 9.0 IMAGE ANALYSIS ROUTINES -- SPECIAL SET 10.0 AUTOMATIC DESIGN PROGRAM 11.0 TOLERANCING PROGRAM (TOL) 12.0 BUDGET TOLERANCE PROGRAM (BTOL) 13.0 INTERACTIVE FEATURES 14.0 ENVIRONMENTAL ANALYSIS PACKAGE 15.0 ARTIFICIAL INTELLIGENCE FEATURES (AI) 16.0 THIN-FILM PROGRAM 17.0 POLARIZATION 18.0 NONSEQUENTIAL RAYTRACING Appendices**

# **Table of Contents**

# **1.0 INTRODUCTION**

# **2.0 BASIC CONCEPTS**

- 2.1 Input Commands
	- 2.1.1 AI Command Format
	- 2.1.2 Command-level Input
	- 2.1.3 Character Set

#### **2.2 Notation Conventions**

#### **2.3 Log Number**

#### **2.4 Coordinate systems**

2.4.1 Surface location options

2.4.1.1 Relative position

2.4.1.2 Global position

2.4.1.3 Local position

2.4.1.4 External coordinates

2.4.2 Analysis in other coordinate systems

#### **2.5 Sign conventions**

2.5.1 Reflections

2.5.2 Intersections

2.5.3 Radii

2.5.4 Ray Angles

### **2.6 Stops** – **Pupils** – **Vignetting**

2.6.1 Real Pupil Option

2.6.2 Vignetting

2.6.3 Wide-Angle Pupils (WAP)

2.6.3.1 Setting Expected Pupil Vignetting (VFIELD)

2.6.4 CSTOP Option

2.6.5 FILLSTOP Option

2.6.6 Summary of Pupil Options

2.6.7 Display of Vignetted Pupil

### **2.7 OPD -- Numerical Considerations**

#### **2.8 (Topic deleted)**

**2.9 Modes of Operation (ON, OFF)** MSS

2.9.1 Reset Modes (RESET)

**2.10 Version number**

#### **2.11 Project name**

# **3.0 LENS DATA INPUT**

#### **3.1 RLE Data -- System Input**

3.1.1 Object Input Description

3.1.1.1 Noncircular Pupil

3.1.1.2 Implied Pupil

#### 3.1.2 Gaussian Input Beam Definition (OBG) MUT

3.1.3 Lambertian Object (OBL)

3.1.4 Gaussian input profile

3.1.5 Waveguide Object(OBW)

3.1.6 Illumination Array (OBI)

#### **3.2 RLE Data-Optional System Input**

#### **3.3 RLE Data -- Surface Input**

3.3.1 Special Surface Options

3.3.1.1 Clear aperture input

3.3.1.2 Other Special Surface Options

3.3.2 Curvature Options

3.3.2.1 Spherical Surfaces

3.3.2.2 Aspheric Surfaces

3.3.2.2.1 Conic Sections

3.3.2.2.2 Power-series Aspherics

3.3.2.2.3 Toric Surfaces

3.3.2.2.4 Biconic Surfaces

3.3.2.2.5 Spline Surfaces

3.3.2.2.6 Zernike Polynomial Surfaces

3.3.2.2.7 Biradial Conics

3.3.2.2.8 Aspheric Toroids

3.3.2.3 Fresnel Surfaces

3.3.2.4 Holographic optical elements (HOEs)

Examples of HOE input

3.3.2.5 Gratings

3.3.2.6 Noncircular-zone surfaces (NCZONE)

3.3.2.7 Unusual surface shapes USS)

3.3.2.8 Diffractive optical elements (DOEs)

3.3.3 Thickness Options

3.3.4 Index Options

3.3.4.1 Gradient-Index (GRIN)

Example of GRIN input

### **3.4 Notes on Using Pickups and Solves**

### **3.5 Examples of RLE Data**

### **3.6 Changing a lens**

3.6.1 The CHG file

3.6.1.1 Inserting and deleting surfaces

3.6.1.2 Lens Truncation (MXSF)

3.6.1.3 Removing Aperture Data (CFREE)

3.6.2 Lens editing (LE)

3.6.3 Lens initialization (NLENS, SLENS)

# **3.7 Storing and Retrieving Lens Data**

3.7.1 The Lens Library MLB

3.7.2 SAVE, FETCH MWL

# **3.8 Asymmetrical Data: -- Tilts and Decenters**

3.8.1 Relative

3.8.1.1 Examples of tilt and decenter input

3.8.2 Global Coordinates

3.8.2.1 Coincident

3.8.3. Local Coordinates

3.8.4. External Coordinates

### **3.9 Prism Library**

3.9.1 Prism definitions

3.9.1.1 Right-angle prism (RANGLE)

3.9.1.2 Amici prism (AMICI)

3.9.1.3 Porro prism (PORRO)

3.9.1.4 Penta prism (PENTA)

3.9.1.5 Dove prism (DOVE)

3.9.1.6 Schmidt prism (SCHMIDT)

3.9.1.7 Pechan prism (PECHAN)

3.9.1.8 Penta-roof prism (PROOF)

3.9.1.9 Roof mirror (MROOF)

3.9.1.10 Abbe erector (ABBE)

3.9.1.11 Double Porro (DPORRO)

3.9.1.12 Pechan roof (PCR) 3.9.1.13 Double Dove (DDOVE) 3.9.2 Examples of prism input **3.10 Edge Descriptions**

**3.11 Lens Arrays**

# **4.0 LENS DATA OUTPUT**

**4.1 Lens Specifications (SPEC) MLL** 4.1.1 DWG with SPEC (DSPEC) MLL **4.3 Lens File Output (LEO) MLL 4.4 Print Options (POP) MLL 4.5 OUT 4.6 Print Asymmetries (ASY) MLL** 4.6.1 Tilts and Decenters (TDC) 4.6.2 Special Surface Data (SSD) **4.7 Specifications, with Element Power (SPC) MLL 4.8 (Topic deleted) 4.9 Refractive index data (RIN) MLL**

# **5.0 UTILITY FEATURES MUT**

**5.1 Surface Shape Routines (SAG) MUT**

5.1.1 Surface Profile (SPROFILE)

**5.2 Element Weight Calculation (WGT) MUT**

**5.3 Flux Calculation (FLUX) MUT**

### **5.4 Narcissus (NAR) MFT**

### **5.5 GHOST**

5.5.1 Analyzing a Ghost Image with PGHOST

5.5.2 Analyzing a Ghost Image with RGHOST

5.5.3 Plotted Ghost Image Features (GHPLOT)

**5.6 GLASS**

**5.7 DEF -- ZERNIKE Deformation Fit**

**5.8 SCALE** MUT

**5.9 Thermal Soak Program (THERM)**

**5.10 Annotating output ( \$, TEXT, MSG)**

**5.11 Lens Reversal (REVERSE) MUT**

**5.12 Gaussian Beam Trace (BEAM) MFT**

**5.13 Buried Ghost Image (BGI) MFT**

**5.14 Combine Two Lenses (COMBINE)**

**5.15 Time and date (TIME)**

**5.16 Closest-fitting sphere (ADEF)**

**5.17 Object point search (OCALC, FCALC)**

**5.18 Aligning components along a ray (AIM)**

**5.19 FOLD, UNFOLD**

**5.20 Custom Glass Table**

**5.21 Adjusting Magnification (MSET)**

**5.22 Flipping a Range of Surfaces (FLIP)**

**5.23 Insert Real Glass (IRG)**

**5.24 Creating a VFIELD (FVF)**

**5.25 Print Glass Attributes (PGA)**

**5.26 ASAP Input File (ASAP)**

**5.27 Inserting, Deleting surfaces and elements**

**5.28 GRIN Statistics**

**5.29 WAIT**

**5.30 DOE fringe Pattern DMASK**

**5.31 Search for Best Glasses (GSEARCH)**

**5.32 F/number Calculation (FN)**

**5.33 V-number Calculation (VNUM)**

**5.34 Glass transmission (GTRANS) MTR**

**5.35 DOE OPD table (DSAG)**

**5.36 Transmission along a ray (RTRANS) MRR, MTR**

**5.37 Illumination systems**

**5.38 Clocking Element Wedge Errors**

**5.39 T/number Calculation (TN) MTR**

**5.40 Lens Blank Cost (GCOST) MUT**

**5.41 Lens Spacer Length (SPACERS) MUT**

**5.42 Zemax Input File Converter (ZMCONVERT)**

**5.43 Duplicate and Mirror (DMIRROR)**

**5.44 Slope Analysis (SLOPE) MUT**

**5.45 Fresnel Transmission Loss (FTRANS) MTR**

# **6.0 LENS ANALYSIS ROUTINES**

# **6.1 Paraxial Raytrace (PXT) MFT 6.2 Clear Aperture Programs** 6.2.1 CAP MLL 6.2.2 Edge Thickness (EDGE) MUT **6.3 Raytrace (RAY) MRR** 6.3.1 Targetted Raytrace (TARGET) MRR 6.3.2 Global Raytrace (GRAY) MRR 6.3.3 External Raytrace (ERAY) **6.4 Ray Fans (SFAN, TFAN, FANS) MRR 6.5 First-Order Analysis (FIRST) MFT 6.6 Third-order Analysis (THIRD, NTHIRD) MFT 6.7 Fifth-order analysis (FIFTH) MFT 6.8 Feathering Point (FEATHER) MUT 6.9 Strain Evaluation (STRAIN)**

# **7.0 LENS ANALYSIS ROUTINES** – **PLOTTED**

- **7.1 Lens drawing (DWG) MPL**
	- 7.1.1 Zoom lens drawing (ZDWG)
- **7.2 Perspective Drawing, Solid Model (PER, RPER, SOLID) MPE**

### **7.3 Ray Fans, Plotted (RPT, RPO) MRR**

7.3.1 Short-form input

7.3.2 Long form input

- **7.4 Field Curvature (FCV) MRR**
- **7.5 Distortion Curve (DIS) MRR**

7.5.1 AFOCAL distortion

- **7.6 Plot Utilities (saving, EPL)**
- **7.7 Lens Element Drawing (ELD) MPL**
- **7.8 Edge description file (EFILE, ELIST)**
- **7.9 Three-Parameter Plots (PA3)**
- **7.10 Combining Lens Drawings (CDWG)**
- **7.11 Graphical System Summary (GSS) MGS**
- **7.12 Grid Distortion (GDIS) MRR**
- **7.13 Adding Tolerances to your Drawings**

# **7.14 Longitudinal Spherical Aberration (LSA) MRR**

**7.15 Forward Scattering (FSC) MFS**

# **8.0 IMAGE ANALYSIS ROUTINES** – **BASIC SET**

- **8.1 Dialog-driven Image Analysis Features**
- **8.2 Multicolor Analysis**
- **8.3 Influence of Apertures on Image Analysis**
- **8.4 Footprint Options MFP**
	- 8.4.1 Footprints with other drawing programs
	- 8.4.2 Examples of Footprint Analysis

# **8.5 Geometric Analysis MGI**

- 8.5.1 Spot Diagrams MGI
	- 8.5.1.1 Spot Diagram (SPT) MGI
	- 8.5.1.2 Through-focus Spot Diagram (TFS) MTS
- 8.5.2 Knife-edge Trace (KNI) MGI
- 8.5.3 Geometric MTF (GMTF) MOP, MFM
- 8.5.4 Through-Focus Geometric MTF (TFG) MTG
- 8.5.5 RMS Focusing (FOCUS) MGI
- 8.5.6 RMS Spot Size MGI
- 8.5.7 Image Model (GMODEL) MMO
- 8.5.8 Examples of Geometric Image Evaluation Input
- 8.5.9 Field Blur
- 8.5.10 Multi-field Geometric MTF (MGMTF)
- 8.5.11 Foucault Knife-edge Tool (MFK)
- 8.5.12 Illumination Pattern (IPAT)

# **8.6 Diffraction Analysis**

- 8.6.1 Exit Pupil Wavefront Map (PUPIL) MDI
	- 8.6.1.1 Interferogram plot
- 8.6.2 Point-Spread Function (PSPRD) MDI
- 8.6.3 Diffraction MTF
	- 8.6.3.1 Convolution MTF options (MTF, ZMTF, MFF, MZMTF) MOP
	- 8.6.3.2 Single field of view convolution MTF MOP
	- 8.6.3.3 Multifield MTF plots (MFF) MMF
	- 8.6.3.4 Fourier-transform diffraction MTF (DMTF, M2F) MOP**,** MFM
	- 8.6.3.5 Through-focus diffraction MTF (TFMTF) MTM

8.6.3.6 MTF over field (MOF) MOP

- 8.6.4 Diffraction Image Model (DMODEL, WMODEL) MMO
- 8.6.5 Diffraction Pupil Function (DPF)
- 8.6.6 Coefficients of Wavefront Polynomial (COE)
	- 8.6.6.1 Zemike Wavefront Polynomial (ZCOE)
- 8.6.7 Partial Coherence Analysis MPA

**Theory** 

- 8.6.8 Wavefront Variance (VAR), VFOCUS MDI
- 8.6.9 Perturbed Exit Pupil (GPP)

8.6.10 Through-focus PSPRD (TFP) MTP

- 8.6.11 Over Field PSPRD (OFP) MOF
- 8.6.12 Variance-MTF Relationship (VMR)
- **8.7 Generic Image Analysis**

# **8.8 Mapping Function (MAP) MMA**

8.8.1 Examples of MAP input

# **9.0 IMAGE ANALYSIS ROUTINES -- SPECIAL SET**

- **9.1 Generating the Image Model**
	- 9.1.1 Composite image model
	- 9.1.2 Image model coordinate Systems

# **9.2 IFOV-Detector Efficiency (DETECTOR)**

Examples of **DET** input

9.2.1 Find Detector Size (FDS)

# **9.3 Image Dissection (FOR...) MFO**

Examples of **FOR** Input

# **9.4 Diffraction Program (DIFF) MDF**

9.4.1 Prompted **DIFF** input

9.4.2 Examples of **DIFF** input

- **9.5 Image Illumination (ILLUM) MGI, MTR**
- **9.6 Diffractive Propagation (DPROP)**
- **9.7 Extended Image Analysis (EIA)**

# **10.0 AUTOMATIC DESIGN PROGRAM MOM**

**10.1 Mathematical Method**

- 10.1.1 Metric Input, Variable Metric
- **10.2 Parameter Input (PANT)**
- **10.3 Aberration Input (AANT)**
	- 10.3.1 Ray Aberrations, settings
		- 10.3.1.1 Automatic generation of ray aberrations
		- 10.3.1.2 User-specified ray aberrations
		- 10.3.1.3 (Topic deleted)
		- 10.3.1.4 Wavefront coefficient aberration
		- 10.3.1.5 Ghost image control
	- 10.3.2 Paraxial aberrations
		- 10.3.2.1 Paraxial section aberrations
		- 10.3.2.2 Third- and fifth-order aberrations
		- 10.3.2.3 Section third- and fifth-order aberrations
	- 10.3.3 Construction parameter aberrations
		- 10.3.3.1 Holographic Optical Element Parameters
	- 10.3.4 Extended format
	- 10.3.5 Limit and Correction Input
		- 10.3.5.1 Limit input
		- 10.3.5.2 Correction input
	- 10.3.6 STA -- GTA (storing aberration set)
	- 10.3.7 Edge feathering control (AEC)
	- 10.3.8 Center thickness control (ACC, ACM)
	- 10.3.9 MTF Aberrations
	- 10.3.10 Composite aberrations
		- 10.3.10.1 Zn parameters in optimization
	- 10.3.11 CLINK command link to aberrations
	- 10.3.12 Surface slope control (ASC)
	- 10.3.13 Critical-angle control (ACA)
	- 10.3.14 Automatic aperture control (AAC)

#### **10.4 The SYNOPSYS Command**

#### **10.5 Modes of Operation of SYNOPSYS**

10.5.1 Derivatives

10.5.2 Evaluate only

#### **10.6 Examples of Lens Design Input**

**10.7 ZOOM Lenses, Multiconfigurations**

10.7.1 ZFILE zoom lenses

- 10.7.1.1 Optimizing ZFILE zoom lenses
- 10.7.1.2 CAM curve calculation
- 10.7.2 Alternate Configurations
	- 10.7.2.1 Examples of Multiple Configuration Input

### **10.8 Comments about the SYNOPSYS Optimization Program**

- 10.8.1 Initial evaluation
- 10.8.2 Derivative calculation
- 10.8.3 High-order aspherics
- 10.8.4 When correcting OPD's
- 10.8.5 When "OPTIMUM" is not good enough
- 10.8.6 Altering a good design

# **10.9 Final Results**

- 10.9.1 Summary of optimization
- 10.9.2 Change summary
- **10.10 Automatic Testplate Matching (TPM) MMT**
- **10.11 Naming aberrations: the AFILE, ALIST**
- **10.12 Simulated Annealing**
- **10.13 Tolerance Desensitization**
- **10.14 Design Search (DSEARCH)** MDS
- **10.15 Automatic Aspheric Assignment (AAA)**
- **10.16 Automatic Element Deleting (AED)**
- **10.17 Saddle-point Build (SPBUILD, AEI)** MDS

# **11.0 TOLERANCING PROGRAM (TOL)**

**11.1 Examples of Tolerancing Input**

# **12.0 BUDGET TOLERANCE PROGRAM (BTOL)**

# **12.1 BTOL Input -- General Format**

- 12.1.1 Variable attributes
	- 12.1.1.1 Cemented elements and BTOL
- 12.1 2 BTOL Adjustments
	- 12.1.2.1 Fabrication adjustment with REOPTIMIZE
	- 12.1.2.2 Finding the best adjustments
- 12.1.3 BTOL Quality descriptors

12.1.3.1 BTOL Wavefront quality descriptor

12.1.3.2 BTOL Spot size quality descriptor

12.1.3.3 BTOL Strehl ratio quality descriptor

12.1.3.4 BTOL MTF quality descriptor

12.1.3.5 Additional quality descriptors

12.1.4 Multiconfiguration BTOL analysis

# **12.2 BTOL Image quality evaluation**

### **12.3 Statistical considerations**

12.3.1 Segmented tolerancing

# **12.4 BTOL example**

# **12.5 Monte-Carlo tolerance analysis**

12.5.1 Example Monte-Carlo run

12.5.2 Including other quantities in MC

12.5.3 Fabrication Adjustment with FAMC

**12.6 Lens Tolerancing Today**

**12.7 BTOL Format Summary**

# **13.0 INTERACTIVE FEATURES**

# **13.1 Help Files**

13.1.1 Instant HELP

13.1.2 ToolTip Help

# **13.2 The MACro Editor**

13.2.1 Startup Macro (SYSTART.MAC)

13.2.2 Other MACro commands

# **13.3 The SketchPAD**

13.3.1 SketchPAD graphics

13.3.2 The WorkSheet program

13.3.3 The LE Lens editor

13.3.4 SnapShot

13.3.5 The Glass Table

13.3.6 The Y-YBAR diagram

### **13.4 BELL command**

**13.5 Graphics tools**

**13.6 Interactive Directory (DIR)**

**13.7 The SYNOPSYS menu dialog tree**

- **13.8 Rotating drawingS (RPER, RSOLID)**
- **13.9 Saving a plot as an HPGL, DXF, or Postscript file**
- **13.10 Capturing printout (PON, POFF)**
- **13.11 Command Window options (CCW, NCW, PCW)**
- **13.12 Output toggle (QUIET, LOUD)**
- **13.13 Scrolling to recently-typed commands**
- **13.14 Displaying several plots on a single page**
- **13.15 Displaying error messages**
- **13.16 Program updates**
- **13.17 Lens cell editor**
- **13.18 UNDO and REDO**
- **13.19 License utility**
- **13.20 The TrayPrompt**
- **13.21 The Format Coach**
- **13.22 Dual Monitor Support**
- **13.23 Annotation Strings (ASn)**

# **14.0 ENVIRONMENTAL ANALYSIS PACKAGE**

- **14.1 Thermal-Optical-Structural-Program (TOSP)**
	- 14.1.1 Generating the perturbation table
	- 14.1.2 Creating TOSP data with separate programs

# **15.0 ARTIFICIAL INTELLIGENCE FEATURES (AI)**

#### **15.1 Natural Language Processing**

- 15.1.1 Grammatical Considerations
- 15.1.2 Parametric Plots, Listings
	- 15.1.2.1 Do MACro Commands
	- 15.1.2.2 The AIParameter
	- 15.1.2.3 Automatic Output File (FILE)
	- 15.1.2.4 Replotting the same data (AGAIN)
	- 15.1.2.5 Loop Searching
- 15.1.3 Symbol Substitution
	- 15.1.3.1 Passing values with the AlParameter
- 15.1.4 Calculating with AI

15.1.4.1 Composite aberrations in AI

15.1.4.2 The Zn parameters

15.1.4.3 Passing parameters with the Zn array

15.1.4.4 Examples of Zn calculations

15.1.5 Other Lens Changes in AI

15.1.5.1 Matching Vendor-Supplied Elements

15.1.5.2 Inserting and Deleting a Given Lens With AI

15.1.5.3 Replacing a Lens With AI

15.1.5.4 Moving an Element with AI

15.1.5.5 Selecting A Catalog with AI

15.1.5.6 Changing Wavelengths in AI

# **15.2 AI Primer**

15.2.1 Basics

15.2.1.1 Question Verbs

15.2.1.2 Nouns – Subjects

15.2.1.3 Conditions

15.2.1.4 Change Verbs

15.2.1.5 Looping in AI – Loop Verbs

15.2.2 Al Possibilities

### **15.3 Expert Systems**

15.3.1 Initializing the example file

15.3.2 Starting a lens from scratch

15.3.3 Using XSYS with a starting lens

15.3.4 Entering lens requirements

15.3.5 Alternate starting points

15.3.5.1 Rating potential matches

15.3.5.2 Selecting a potential match

15.3.5.2.1 Lens matching modes

15.3.6 Optimizing the selected match

15.3.7 XSYS example

# **16.0 THIN-FILM PROGRAM**

**16.1 Common Mode 16.2 Analysis Mode 16.3 Design Mode**

#### **16.4 Example FILM Input**

# **17.0 POLARIZATION**

#### **17.1 Polarization Raytracing (PRAY)** MRR, MTR

17.1.1 Object polarization

#### **17.2 Modeling Surface Coatings**

17.2.1 Standard coatings

17.2.2 Custom coatings

17.2.2.1 Dummy custom coatings

- 17.2.3 Transmissive coatings
- 17.2.4 Reflective coatings
- 17.2.5 Mirror materials
- 17.2.6 Polarization-active components
- 17.2.7 Surface coating output

### **17.3 SYNOPSYS Features Utilizing Polarization**

**17.4 Example polarization input**

#### **17.5 Birefringent Materials**

17.5.1 Birefringent raytracing

17.5.2 Quarter-wave, half-wave plates

# **18.0 NONSEQUENTIAL RAYTRACING**

### **18.1 Nonsequential surfaces**

18.1.1 LOOSE surfaces

18.1.2 CAPTURE surfaces

18.1.3 ILOOSE surfaces

18.1.4 Other nonsequential surfaces

18.1.5 RECTIFY surfaces

18.1.6 MBOUNCE surfaces

### **18.2 Aperture Considerations in Nonsequential Tracing**

### **18.3 Examples of Nonsequential Raytracing**

18.3.1 Telescope mirror with inside aperture

18.3.2 Segmented aperture system

18.3.3 Segmented mirror

18.3.4 A more general nonsequential system

18.3.5 Cavity

18.3.6 Ghost Image Analysis with Nonsequential Rays

(Topic deleted) Appendix B Mode Switch Data Appendix C Formulation of Conic Sections Appendix D Third, Fifth-Order Aberrations Appendix E Example SYNOPSYS Files Appendix F Glass Model Calculations Appendix G Glass Tables **Schott Ohara Hoya Unusual** Corning France Chinese Guangming Russian LZOS Appendix H Lens Vendors